# Live Script Prüfungsvorbereitung INF TOOlS, AV21a - Fabian Beeler

# **SW01 - Einführung** MATLAB = **MAT**rix **LAB**ortatory Command Window Clear Befehl = clc Workspace Clear = clear all  $\pi$  = pi,  $\infty$  = inf, Not-a-Number = NaN, imaginäre Einheit = i und j Zeilenvektor x = start:schrittweite:ziel Linearer Vektor y = linspace(start, ziel, anzahl) Logarithmischer Vektor z = logspace(start, ziel, anzahl) Einheitsmatrix I = eve (Zeilen, Spalten) Matrix mit Einträgen 1 L = ones(zeilen, spalten,typ) Matrix mit Einträgen 0 Z= zeros(zeilen,spalten,typ) Matrix mit Zufallswerten zwischen 0 und 1 R = rand(zeilen, spalten) size(Matrix) gibt Zeilen und Spalten aus (Dimensionen mxn) Befehl 'ver' gibt die Informationen zur vorliegenden Version an Zeichen für ungleich: ~= Mit dem Befehl 'save x y' wir die Variable y gespeichert!!  $x = 1:0.01:10$  $x = 1 \times 901$  1.0000 1.0100 1.0200 1.0300 1.0400 1.0500 1.0600 1.0700  $x1 = 5;2;30$

ans  $= 30$ 

```
y = linspace(10,20,10)
```
 $y = 1 \times 10$ 

10.0000 11.1111 12.2222 13.3333 14.4444 15.5556 16.6667 17.7778

 $z = \text{logspace}(10, 20, 10)$ 

 $z = 1 \times 10$  $10^{20}$   $\times$ 

0.0000 0.0000 0.0000 0.0000 0.0000 0.0000 0.0005 0.0060

 $I = eye(4)$ 

 $I = 4 \times 4$ 

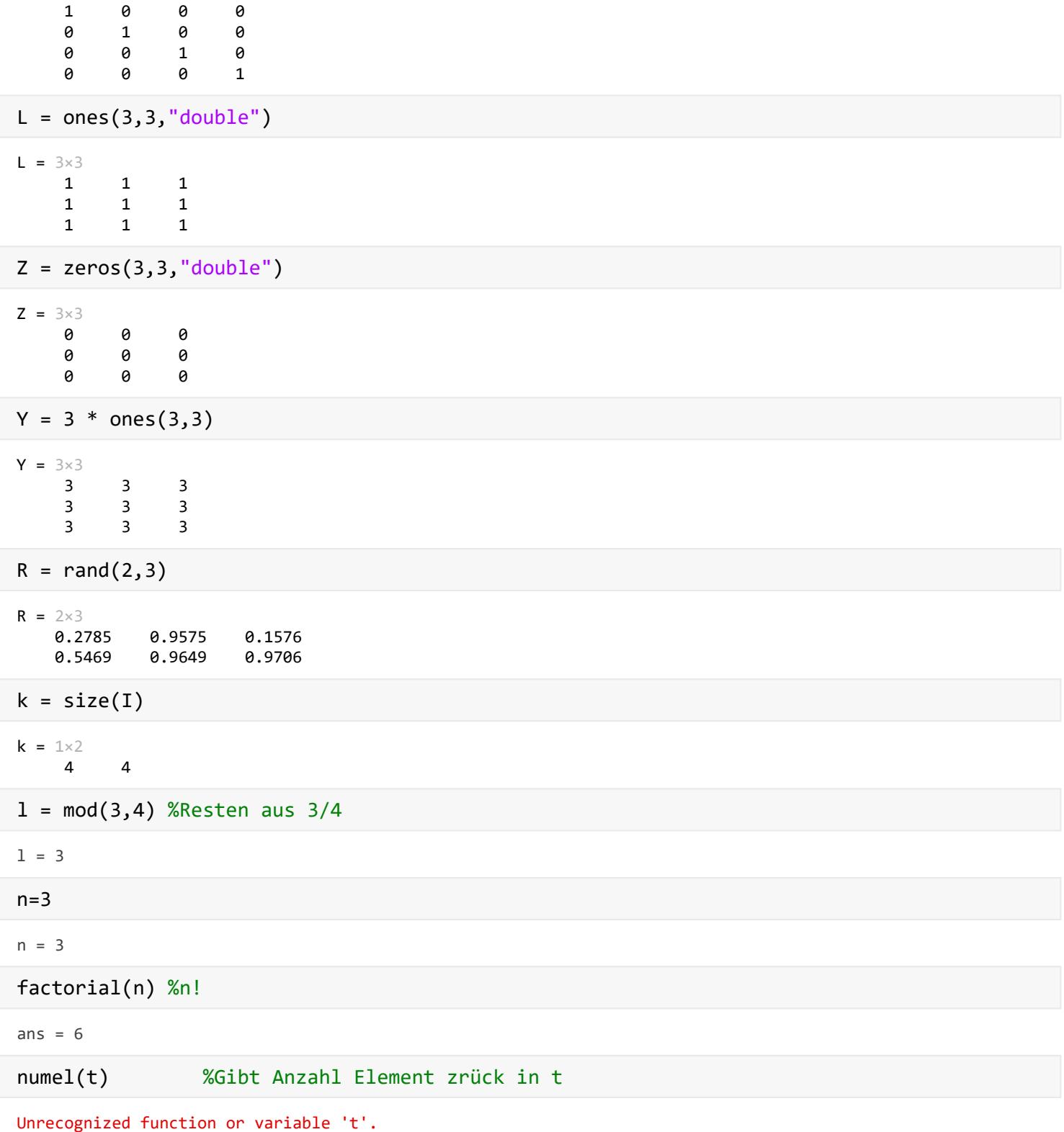

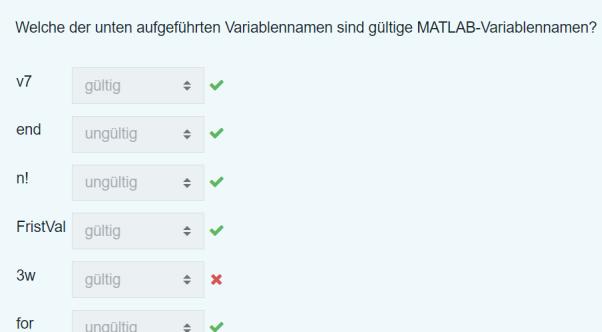

#### **Mit Matrizen abreiten**

08-01-02 Variablennamen gültige

Alle Werte einer Mateix die grösser sind als 5 sollen auf 0 gesetzt werden:

M = [10 1 10 5; 2 3 2 9; 10 6 10 2; 7 10 10 5]  $idx = M > 5$  $M(\text{idx}) = 0$ 

Logisches indexieren mit einem logical array

```
v = [1 2 3 4]idx = logical([1 0 1 0]) %logical muss explizit angegeben werden
v2 = v(idx)% Zeitvektor definieren
t = 1inspace(0,10,20);
% Mathematische Funktion wirkt elementweise
y = sin(t)% Vegleichsoperation
y \ge 0.5% Elemente die Bedigung erfüllen verändern mit logischem idexieren
y2 = y;y2(y2 > 0.5) = 0
```
Aus den Übungen

Sklarprodukt --> Ergebis ist eine Zahl, also braucht man einen Spalten und einen Zeilenvektor

 $skip = x * x1$ 

Inverse berechen

 $Q = [1 2; 3 4];$  $Qinv = inv(Q)$ 

Zeilen und Spalten aus Matrizen löschen

```
Qneu = Q;
Qneu(1,:) = 5; %Zeilen umschreiben
```

```
Qneu(:,2) = 6; %Spalten umschreiben
Oneu(2,1) = 8Qneu(:,1:2) = [] %Spalten 1-3 werden gelöscht
% Element ausgeben
a = Q(1, 2)e = eig(Q) %Eigenwerte
% Element editieren
B(2, 2) = 7% Grösse von Matrizen und Vektoren auslesen
[Qrow, Qcol] = size(Q)x len = length(x)% Mathematische Operationen mit Matrizen
matrix multi = Q * Qelement_multi = B .* B
Q_t = transpose(Q) %Matrix transponieren
Q_t = Q.' %Matrix transponieren
```
### **SW02 - Plotten und I/O Ops**

**Subplots** 

Mehrere Plots mit subplot ()

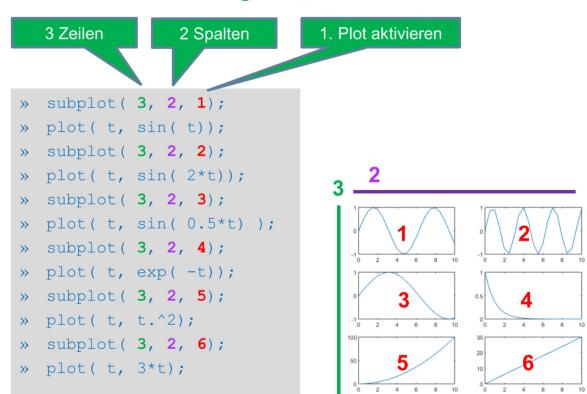

Imports mit dem Befehl: uiimport

```
% Daten plotten als Beispiel
figure(1)
set(gcf, 'Color', [1 1 1]);
plot(t, y, 'Linewidth', 2);
hold on
plot(t, y2, '--r')
xlabel('Time (s)');
ylim([-1 2]);title('Plot');
grid on;
axis([0 10 -1 1])
```
# **SW03 Scripts und Functions**

#### **lokale Functions müssen immer am Ende vom Script stehen!**

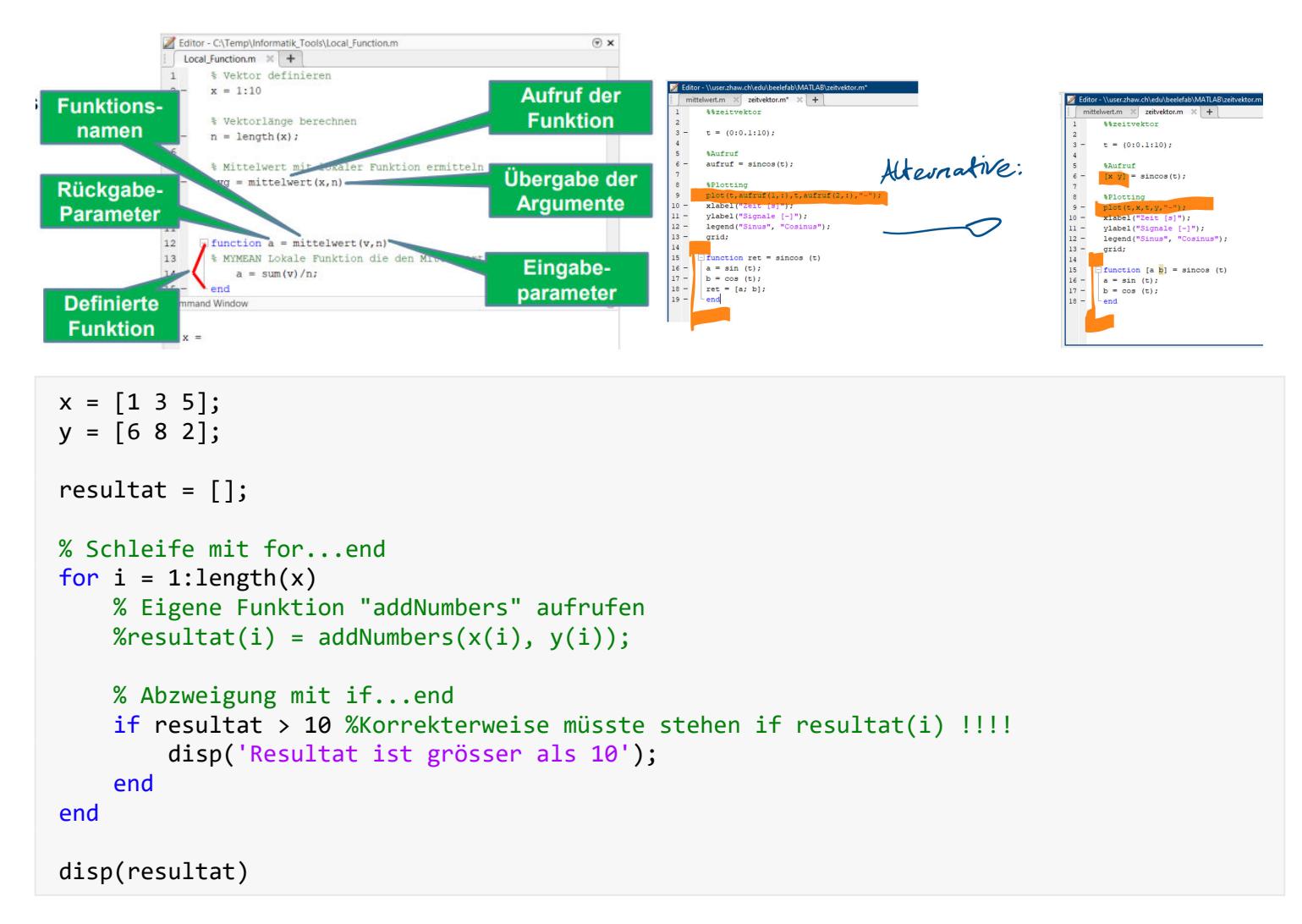

# **SW04 Symbolische Berechnungen - Symbolic Toolbox**

```
% Ableiteng von symbolischen Ausdruecken
syms v x y
f = sin ( x * y^2 ) * cos ( v * x * y )df_x = diff(f, x) %Differentiate / Ableiten
df v = diff(f, v)% Ersetzen von Variablen
subs(f,x,3) % Symbolic substitution eine sym Variable durch numerische Variable ersetzten
% Lösen von symbolischen Gleichungen
x = solve(6*x^2 -6*x^2*y + x*y^2 -x*y + y^3 -y^2 == 0, y) %lösen dsolve Diff. Equations solver
pretty(x) %Lesbarkeit
fplot(x) %plotten 2D
```
#### **SW05 boolsche Algebra**

% Logische Ausdruecke auswerten  $A = [0 0 1 1];$  $B = [0 1 0 1];$ 

UND / AND - Konjuktion --> wenn alle Eingangssignale 1 sind, wird Ausgangssignal 1

 $X = and(A, B)$  $X = A & B$ 

ODER / OR - Disjuktion --> wenn mind. 1 Signal der Wert 1 hat, hat Ausgangssignal Wert 1

 $X = or(A, B)$  $X = A \mid B$  % mit AltGr und 7

NICHT / NOT - Negation --> wenn Eingangssignal 0 ist, Ausgangssignal 1

 $X = not(A)$  $X = \sim A$ 

NAND / Not AND --> wenn nicht alle Eingangssignale 1 sind, wird Ausgangssignal 1

 $X = not( and(A, B))$  $X = \sim (A\&B)$ 

NOR / Not OR --> wenn alle Eingangssignale 0 sind wird das Ausgangssignal 1

 $X = \text{not}(\text{or}(A, B))$  $X = \sim(A|B)$ 

XOR / exclusice OR / Antivalenz --> wenn Eingangssignale unterschiedlich sind, wird das Ausgangssignal 1

 $X = xor(A, B)$ 

XNOR /exclusive Not OR / Äquivalenz --> wenn alle Eingangssignale gleich sind wird Ausgangssignal 1

```
x = \sim xor(A, B)% Logische Ausdruecke vereinfachen
% In Octave muss das Symbolic-Packet zuerst geladen werden mit: pkg load symbolic
syms S1 S2 S3
X = simplify((~S1 & S2 & ~S3) | (S1 & ~S2 & ~S3) | (S1 & S2 & ~S3))
'C = A+B' %ist kein boolscher Ausdruck!
```
**SW06 Simulink**

#### Einführung Simulink

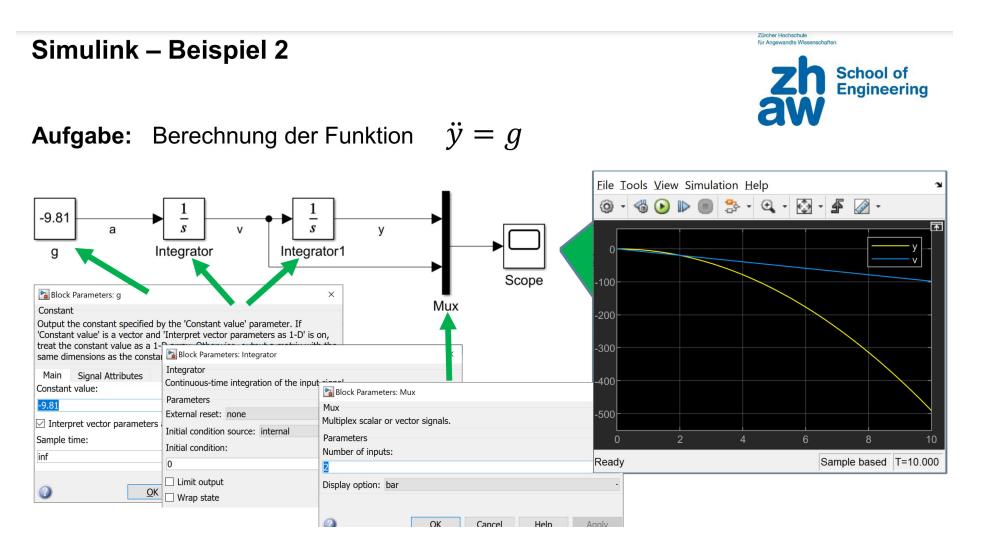

# **SW07 Logische Vereinfachnung und Logik mit Simulink**

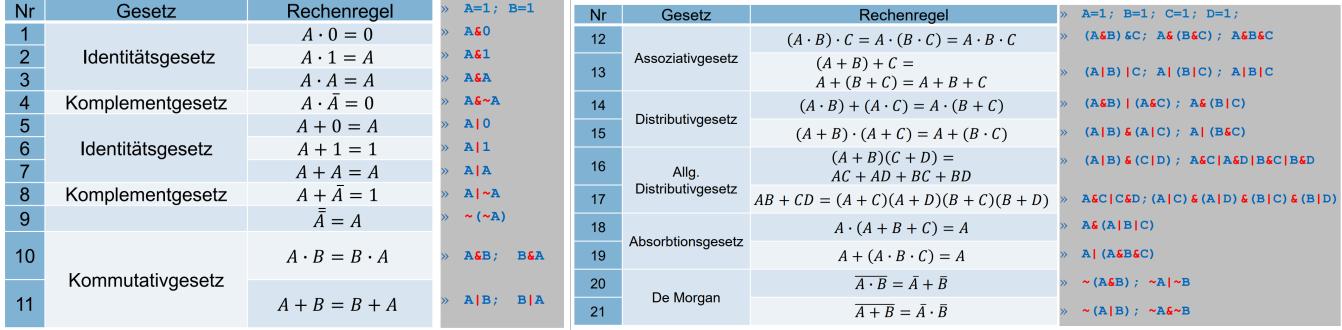

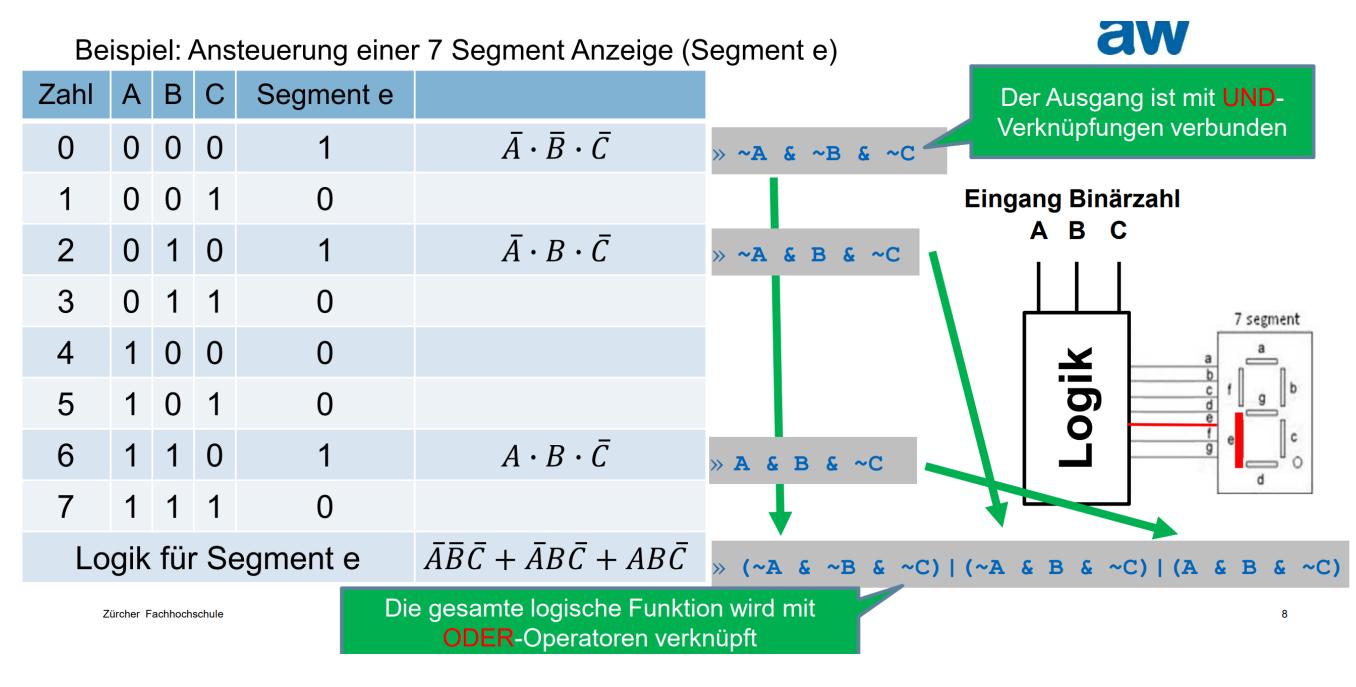

In Simulink mit dem Block "Logical Operator" oder "Combinatorial Logic", bei Einsatz mit "Compinatorial Logic" immer noch einen Converter vorne hin setzen also zwischen Mux und Cominatorial (von double nach boolean). Umsetzung mit Simulink eines logischen Ausdrucks:

Einfaches Beispiel einer Logik mit Simulink

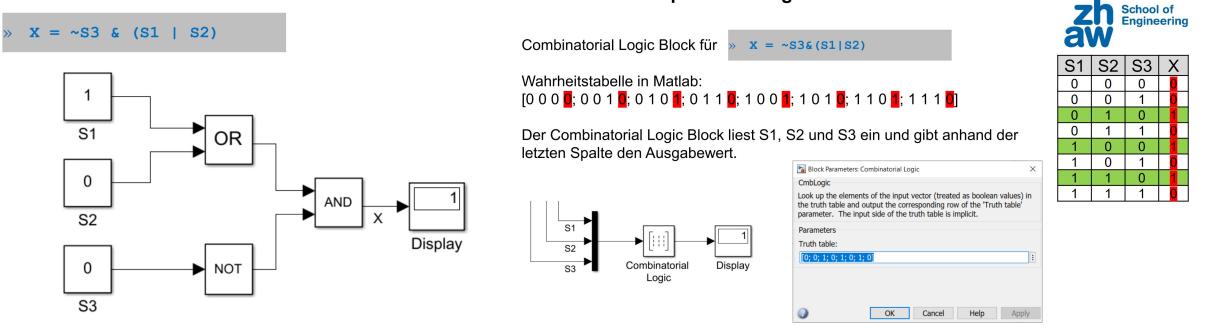

# **SW08 LGS und lineare Regression LGS**

Ein weiteres Beispiel:

 $2x + y - z = 7$ <br>  $x - 2y + 5z = -13$ <br>  $3x + 5y - 4z = 18$ 

```
A = \begin{bmatrix} 2 & 1 & -1 \\ 1 & -2 & 5 \\ 3 & 5 & -4 \end{bmatrix};
b = [7 -13 18]';
x = A \ b
```
Alternativ:

 $A_inv = pinv(A);$ disp(A\_inv\*b)

**lineare Regression** --> bedeutet überbestimmtes System, mehr GL als Unbekannte --> Lösung mit Methode der kleinsten Quadraten

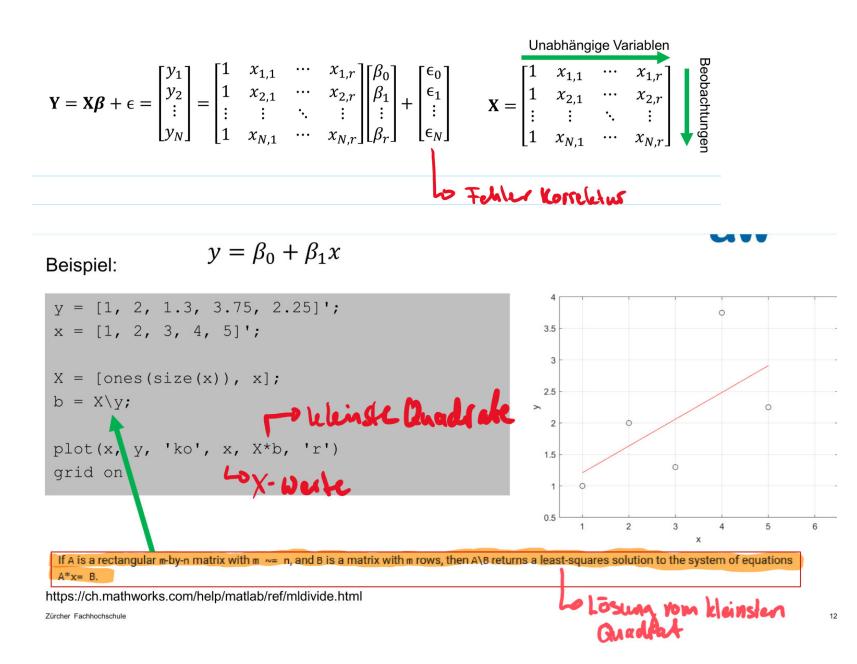

#### lineare Regression Vorhersagen:

Beispiel: Vorhersage an Punkt  $x = 6$ 

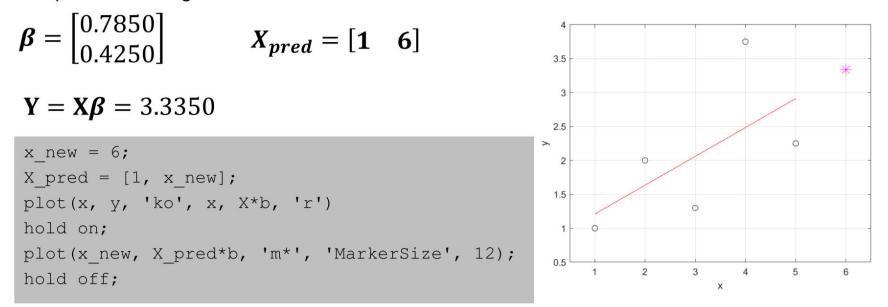

von linearen Termen zu quadratischen Funktionen:

- x elementweise quadrieren
- Darstellung mit neuer Matrize X new
- in Plot einbauen
- Altrnative: Rohdaten plotten und dann im Plott Fenster unter Tools, Basic Fitting --> gewünschtes Modell auswählen

In MATLAB können auch lineare Regressionsmodelle interaktiv angepasst werden.

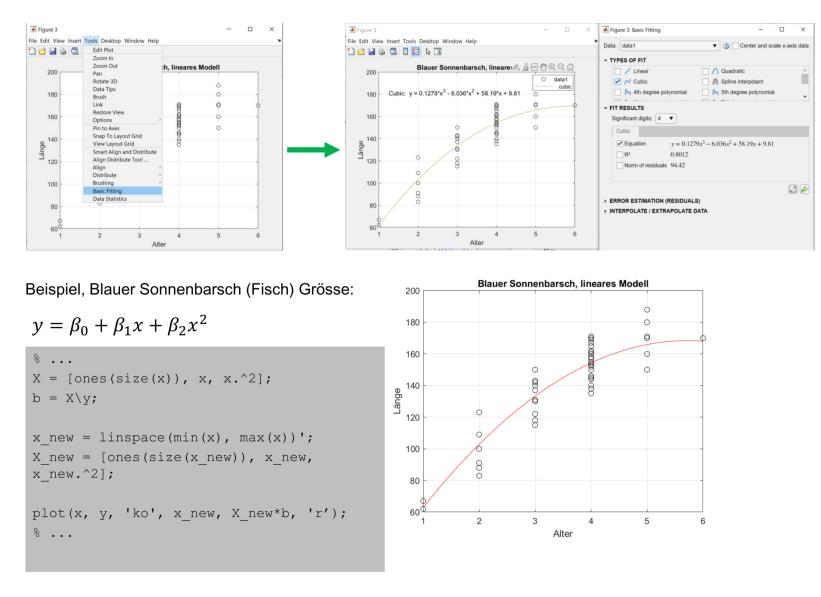

### **SW09 ODE in Matlab und Simulink**

bekannteste Methode für ODE: Runge-Kutta-Verfahren mit Solver

- ode23 --> Funktion der Syntax: *doc ode23*
- ode45 --> Funktion der Syntax: *doc ode45*

Beispiel 1:

#### Gegeben:  $\dot{y} = 2yt$  mit dem Anfangswert  $y(t = -1) = e$ Gesucht: Lösung für  $y(t = [-1,1])$  $A$ <sub>1</sub> if  $r_1$  if

 $[t, y] = ode45(@dgl1, [-1, 1], exp(1)); %dgl = Funktion, [-1, 1] O Interval, exp(l) = Anfangswel$ plot(t, y) %Funktion ist am Ende des Dokumentes

Beispiel 2:

 $g = 9.81 \frac{m}{s^2}$ ,  $\alpha(0) = \begin{pmatrix} \alpha(0) \\ \dot{\alpha}(0) \end{pmatrix}$ Gegeben:  $\ddot{a}(t) = -\frac{g}{l}\sin(\alpha(t)),$ 

Dabei ist  $\alpha(t)$  der Winkel, den das Pendel (der Länge  $l$ ) zur Zeit  $t$  bezogen auf die Ruhelage einnimmt.

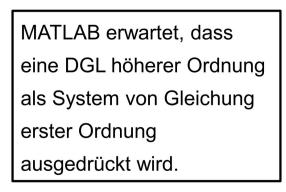

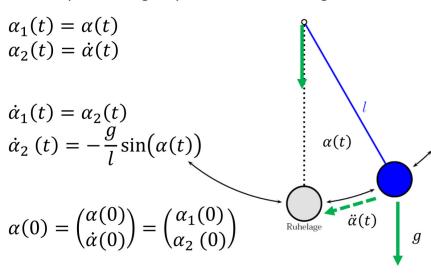

 $[t,$  loesung] = ode23(@pendgl,  $[0, 25]$ ,  $[pi/3, 0])$ ; plot(t, loesung(:,1), 'r-', t, loesung(:,2), 'g-'); %Funktion ist am Ende

ODE in Simulink Tipps:

- Formen Sie die DLG so um, dass die Ableitung nach der höchsten Ordnung alleine links der Gleichung steht
- Starten Sie beim Modellieren von DGL in Simulink mit den Integranden

Beispiel 2 in Simulink:

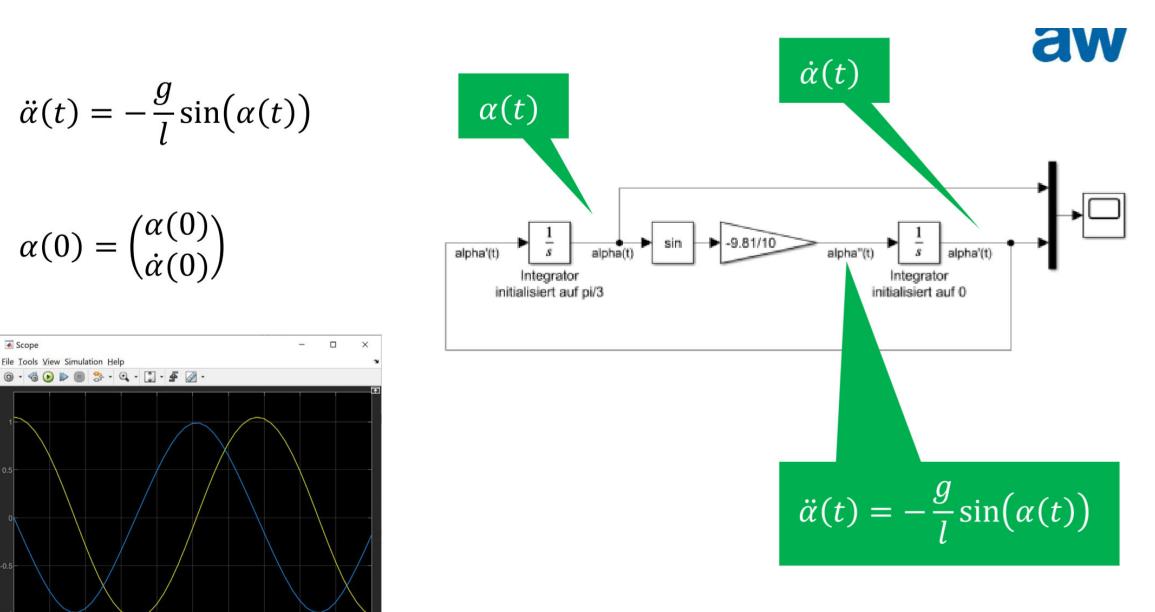

# **SW10 Datenaustausch zwischen Matlab und Simulink**

• Workspace = Matlab

a = struct  $a.field1 = 1:5;$ 

- to Workspace-Block (Simu --> M/simout) und from Workspace-Block (M --> Simu/simin)
- mit "struct" eine Sammlung von Variablen erzeugen *???????????????????????????????????*

```
a.field2 = 'Hello'
    • Block: in1 und out1 --> als Alternative zur Initialisierung mit Script
    • Weitere Funktionen mit sim --> siehe "doc sim"
    • get param (Simu --> M) und set_param (M --> Simu)
%get_param
open('uebung 9 2 7 vorlage.slx');
valueGain = get_param('uebung_9_2_7_vorlage/Gain','Gain'); %Object, Parameter
disp(valueGain);
%set_param
g = -(1/20)open('uebung_9_2_7_vorlage.slx');
set_param('uebung_9_2_7_vorlage/Gain','Gain',num2str(g)); %Object, Parameter, Value
```
# **SW11 Simulationstechniken in Simulink**

Es geht um Matlab Function Block --> ausführen von Matlab Code in Simulink und Subsystem erstellen.

Zum Beispiel:

 $y = sin(a) + cos(b)$ 

MATLAB-Function (1)

MATLAB-Function (2)

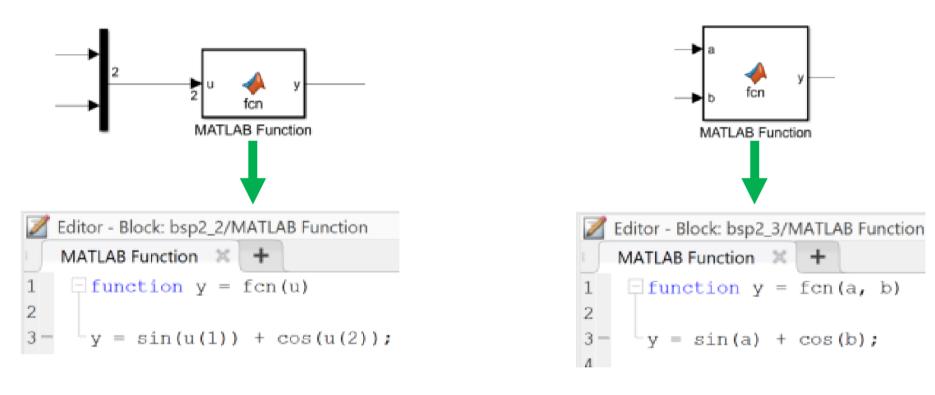

Um ein Subsystem zu erstellen, muss man alle gewünschten Blöcke markieren, rechtsklick und auf create Subysstem from Selcetion (oder Ctrl.+G). Alternativ gibt es auch den Block "Subsystem"

#### **Lookups und Kennlinien**

Beispiel Datei: uebung\_07-slx / uebung\_07\_init.mlx --> C172 im Steigflug

### **SW12 Simulink/Simscape**

Simulink arbeitet mit Signalfluss --> definierte Richtigung

Simscpae arbeitet mit Leistungen oder Informationen --> in mehrere Richtungen

#### Simscape starten mit Befehl: *simscape*

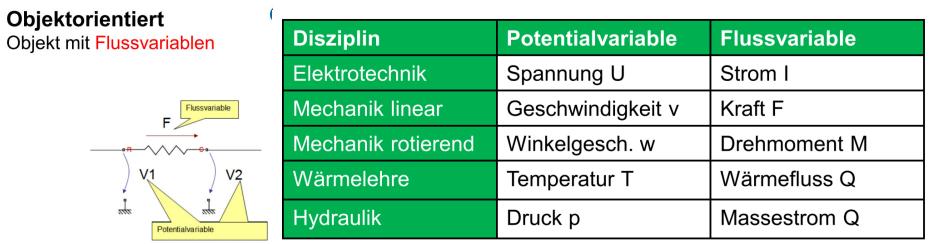

#### Solver, Sensoren und Signalwandlung

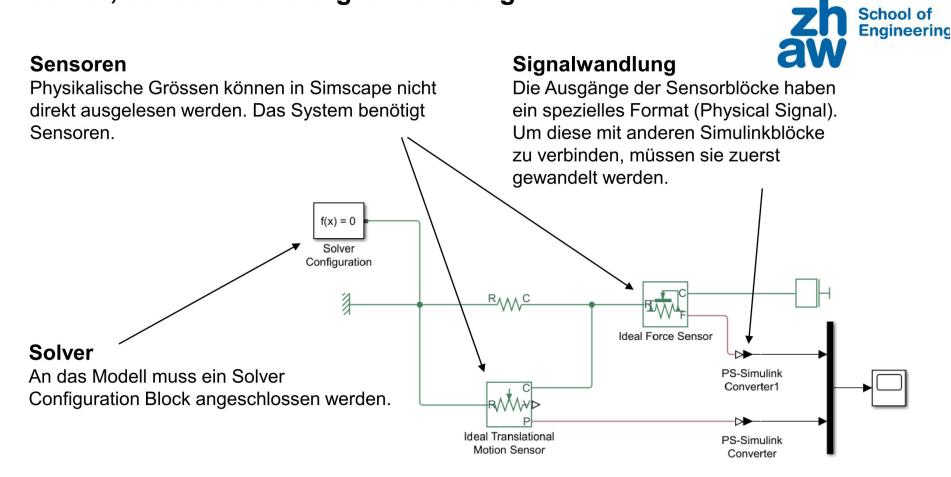

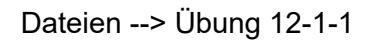

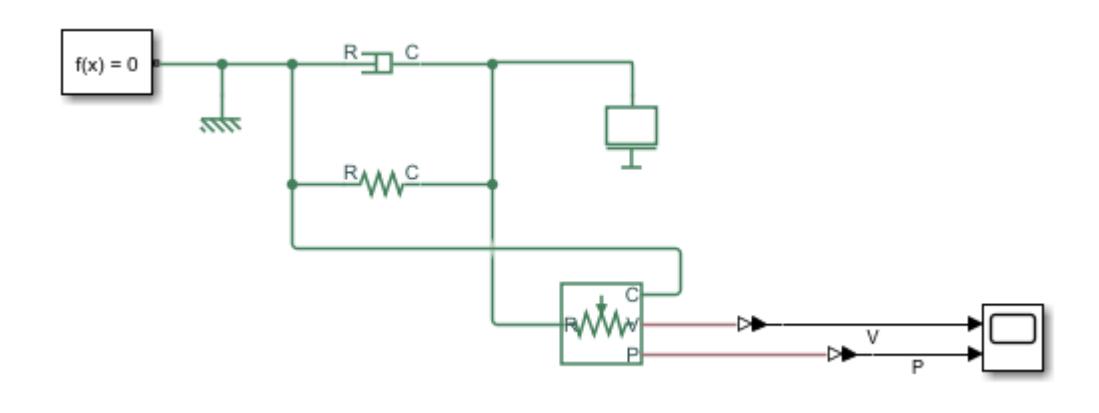

Erstellen und Simulieren Sie ein Masse-Feder-Dämpfersystem in Simulink mit Hilfe von Simscape

Das System sieht folgendermassen aus:

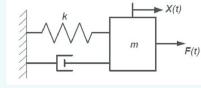

# **SW13 Stateflow und automatische Codegenerierung**

- Modellierung und Simulation ereignisdiskreter Systeme
- Verwendet Zustandsdiatramme (state charts)
- Modelle werden graphisch programmiert
- Hierarchiebildung wird berücksichtigt
- Stateflow starten mit Befehl: *stateflow*

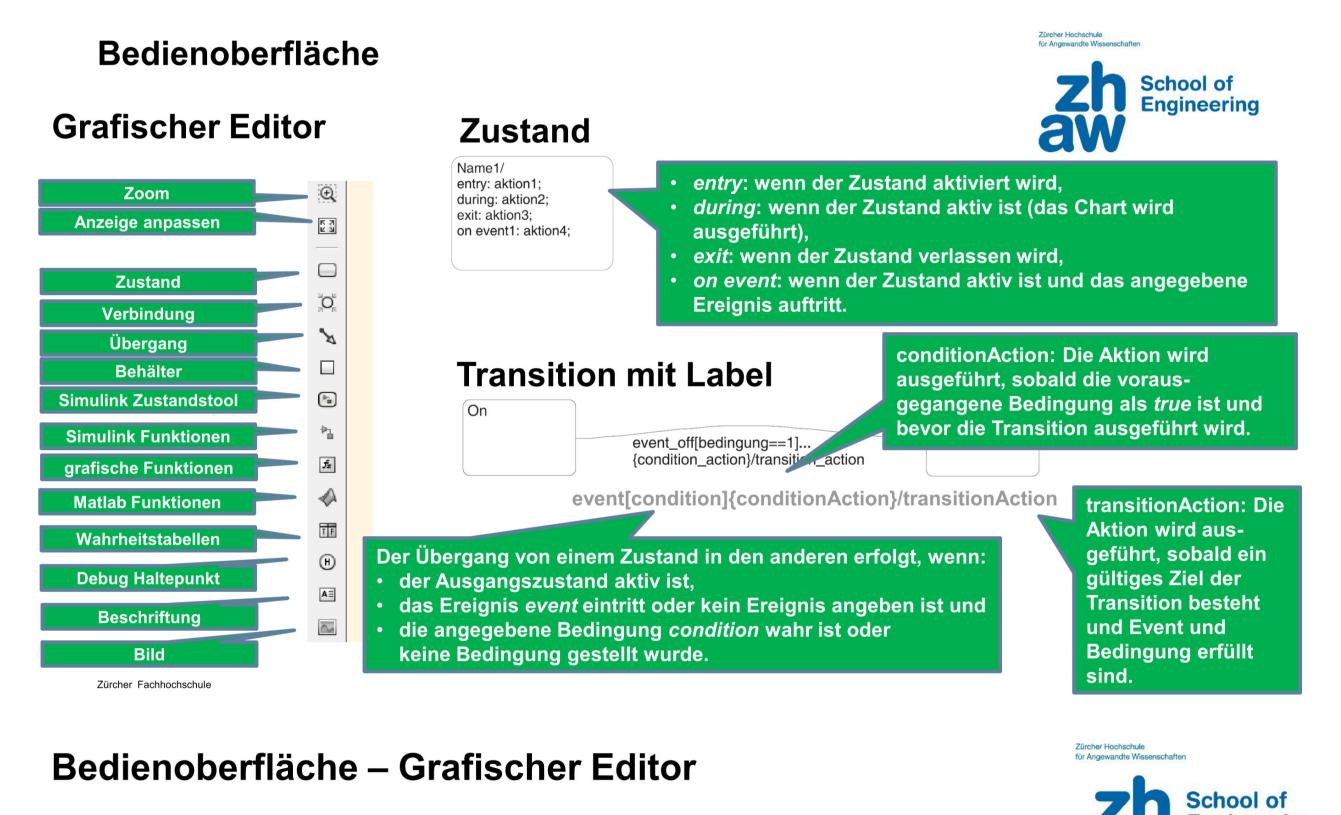

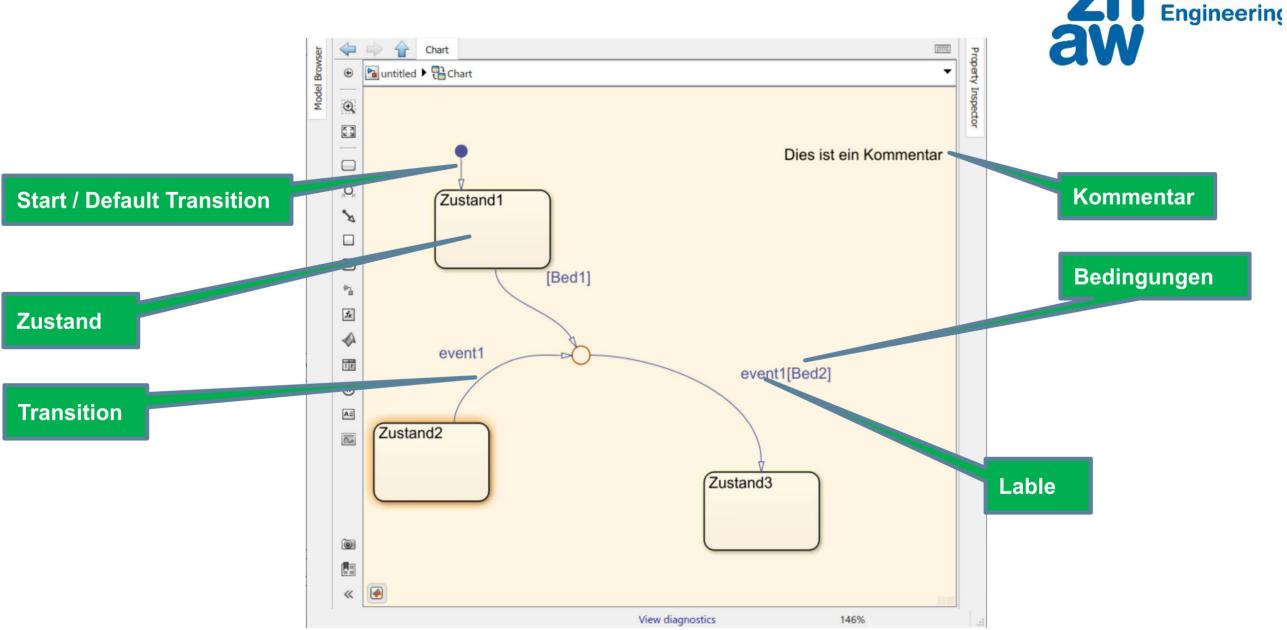

automatische Code Generierung wird in den Folien von SW13 erläutert.

# **SW14 Open-Source Octave und Scilab**

Ocatve Online: <https://octave-online.net/>

Scilab Online: <https://cloud.scilab.in/>

#### Unterschiede: [https://en.wikibooks.org/wiki/MATLAB\\_Programming/](https://en.wikibooks.org/wiki/MATLAB_Programming/Differences_between_Octave_and_MATLAB) Differences between Octave and MATLAB

#### Was ist Octave

- interaktive Skriptsprache z. B. für numerische Berechnungen, grösstenteils kompatibel zu Matlab - freie Software für alle gängigen Systeme Kommandozeilenbasiert

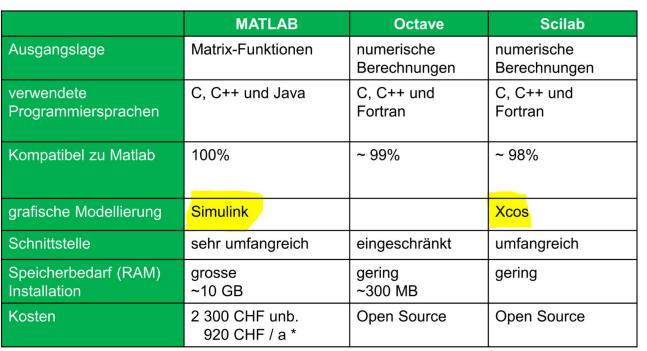

# **Functions**

Funtkion für ODE Beispiel 1:

```
function[dy] = dg11(t,y)dy = 2*t*y;end
```
Funtkion für ODE Beispiel 2:

```
function[alphabet] = pendgl(t, alpha)1 = 10;g = 9.81;
alphadot = [0;0];
alphaot(1) = alpha(2); % Erste DLG 1. Ordnung
alphadot(2) = -(g/1)*sin(alpha(1)); % Zweite DLG 1. Ordnung
end
```
Thruthtable:

```
function T = \text{truth table}(N)% Truth Table Generator
% Mustafa U. Torun (Jan, 2010)
% ugur.torun@gmail.com
%
% T = \text{truth_table(N)};
%
% Inputs:
```
#### Was ist Scilab

- as ist ochrab<br>interaktive Skriptsprache z. B. für numerische Berechnungen, kompatibel zu Matlab<br>freie Software<br>Xcos, ist die Alternative zu Simulink,
- Funktionen fü
- runkunten und 3D-Plots, numerische lineare Algebra, Polynom-Berechnungen, Statistik,<br>Regelungstechnik, digitale Signalverarbeitung, I/O-Funktionen zum Daten Lesen und Schreiben<br>Konverter von MATLAB nach Scilab

```
% N: Number of bits;
%
% Outputs:
% T: Truth Table;
% 
% Example:
% T = \text{truth_table}(2)% T =<br>%
       % 0 0
% 0 1
\begin{array}{cccc} \text{\%} & & 1 & & 0 \\ \text{\%} & & 1 & & 1 \end{array}%L = 2^N;
T = zeros(L, N);for i=1:N
   temp = [zeros(L/2^i, 1); ones(L/2^i, 1)];T(:,i) = repmat(temp, 2^(i-1),1);end
end
```